## www.nvtonline.com.au

## **Participating plant breeder guide to the NVT website and database**

## **National Variety A GRDC INITIATIVE**

Welcome to the National Variety Trial program. The program is run entirely online. This guide aims to assist new plant breeders to access the NVT website and to identify what is available to them.

The **NVT website** (www.nvtonline.com.au) is a generic site that is accessible to the general public. It provides reports that only contain commercially released varieties (no genotypes identified by test codes).

First and foremost - there are TWO areas that require Login and Password access - a website and a database that manages the trials

The first is found at the lower left corner of the website, called **Members Area**. *It can also be found at http://www.nvtonline.com.au/memberarea/*

Access requires a login and password AND the acceptance of the Disclaimer. This secure area has general information provided to assist various groups associated with the NVT program and includes Breeders and Trial Managers. This area has current year information to assist breeders to visit trials and to find 2014 NVT information.

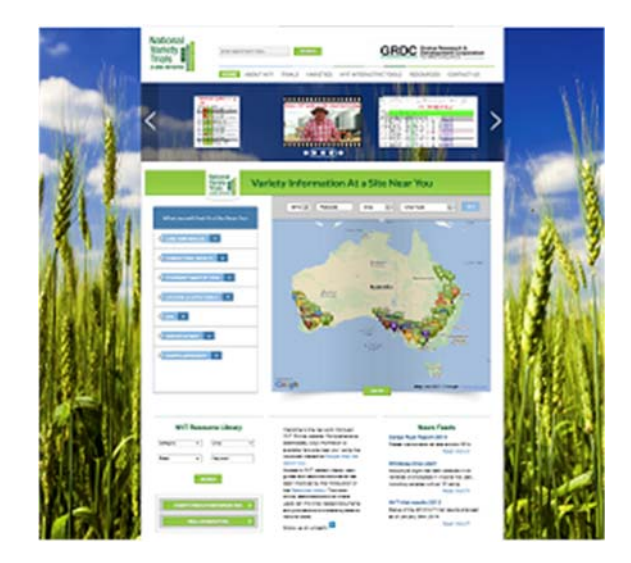

## National **GRDC** Grains Re Variety<sub>B</sub> Trials **NVT Resou** Remember Me ÷. Disclaimer **Click here** to an 100 H

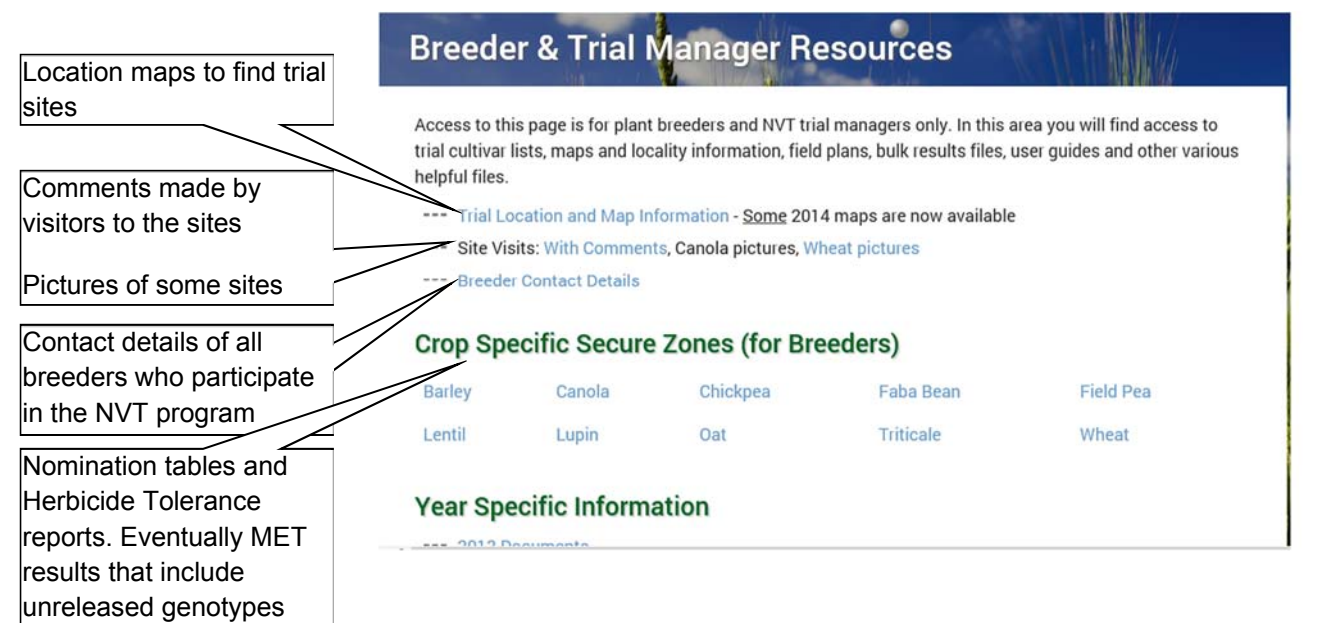

The second area is the **NVT database** which drives the trials program. The online database allows trial managers to design trials, produce artefacts (sowing lists, plot layouts, field books, sowing and harvest labels, etc). Breeders can also produce these artefacts if required. However, crop by state field plan files can be found on the public NVT website homepage under the **TRIALS** tab. Access to the NVT database allows a breeder to generate a **Report** on **Variety Performance** that can be customised to requirements.

**Step 1** initialises the search and a list of Long Term Yield.

**Step 2** Select the first one (unless this is a report of interest then select the target).

Selection then opens and enables **Step 3** to appear and be selected.

Reports for a year or year range can be selected. Advanced Trial Search can enable a list of all trials that contain one or more genotypes, etc, within a year range or all years

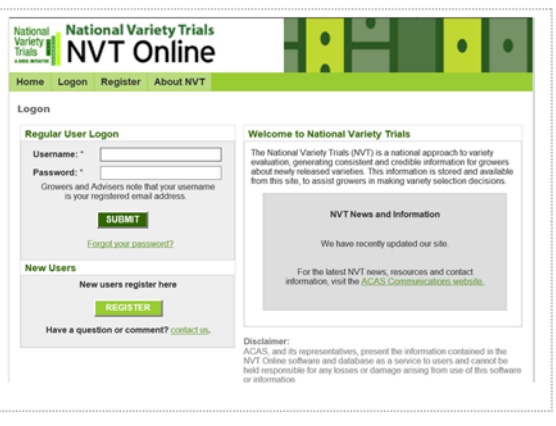

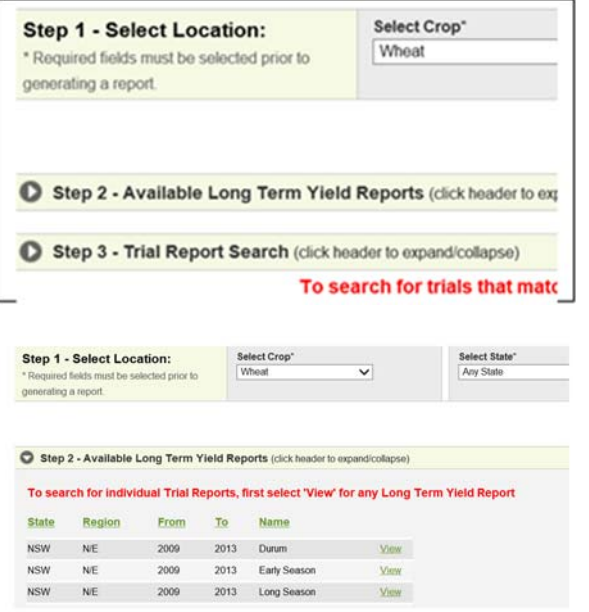

Note: The NVT database is not provided to anybody and is not readily accessible by outsiders but ACAS staff have admin access and can extract data sets upon request through the use of MS Access queries. Contact the ACAS office on info@nvtonline.com.au for data extracts from the NVT database.